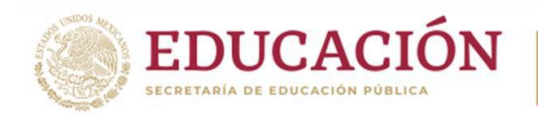

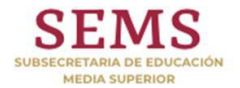

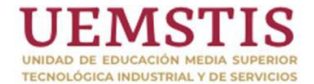

## Centro de Bachillerato Tecnológico industrial y de servicios No. 59 "Miguel Hidalgo y Costilla"

Cuadernillo de Aprendizajes Esenciales, Estrategias de

Aprendizaje y Productos

Programación

#### 4to. Semestre / Módulo III

#### Submódulo I

## *Construye páginas Web*

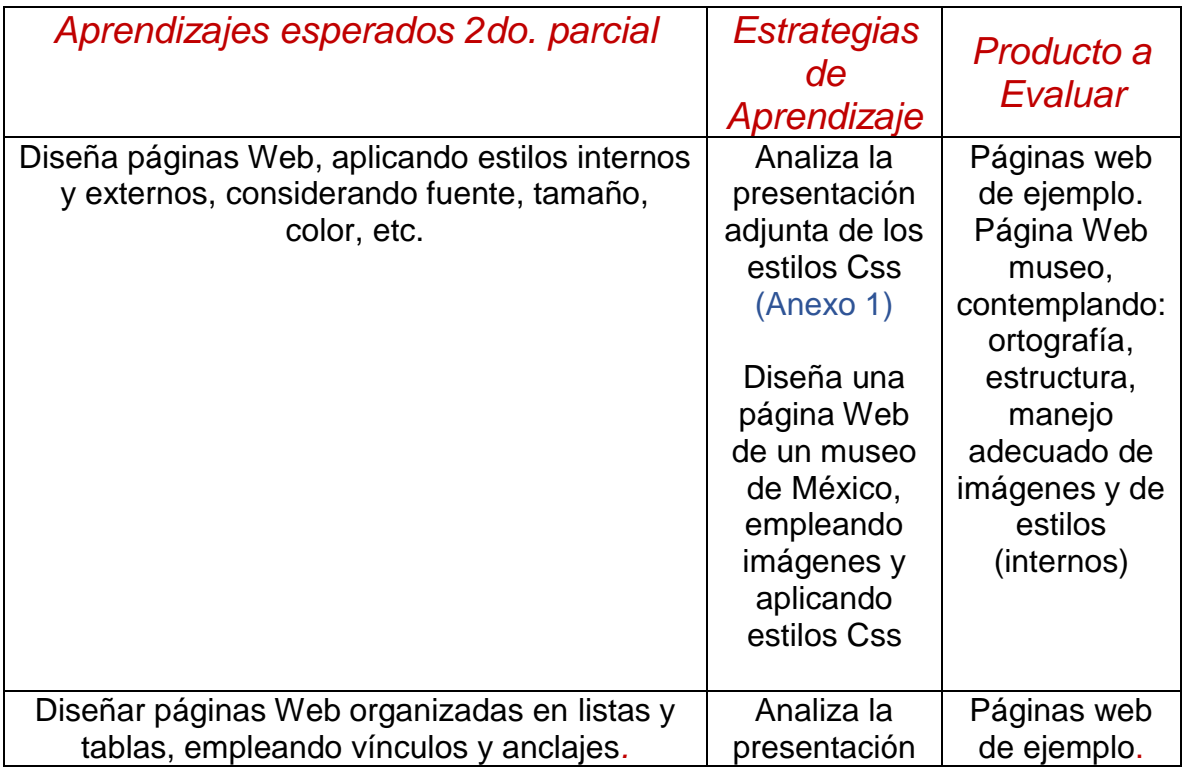

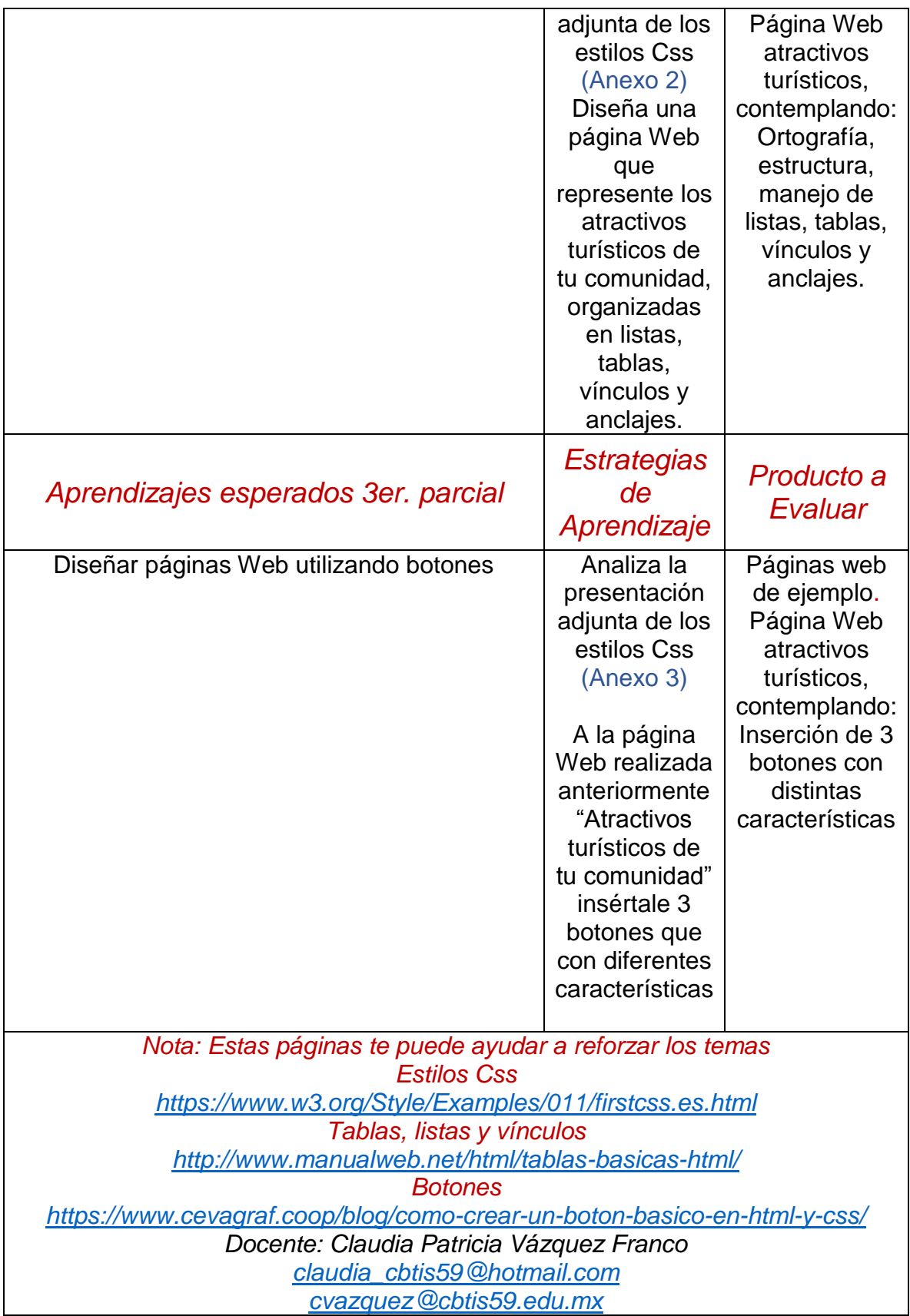

#### **WhatsApp** 7751205742

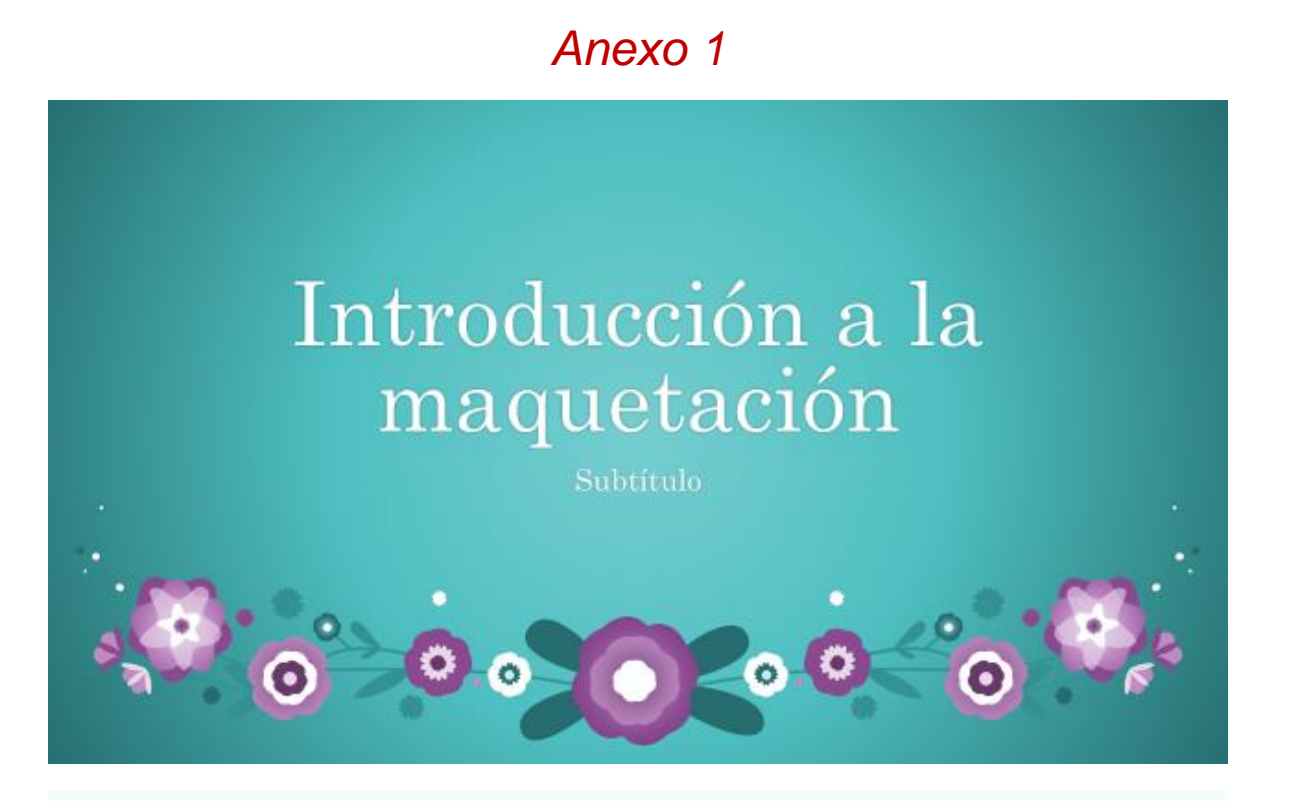

## Maquetación:

Es considerada como el arte de combinar texto, imagen y forma para transmitir y vender una idea de manera comprensible y atractiva.

# **Ventajas**

- · Separación de forma y contenido. Generalmente CSS y HTML se encuentran en archivos separados, lo que facilita el trabajo en equipo.
- Tráfico en el servidor. Las páginas pueden reducir su tamaño entre un 40% y un 60%, y los navegadores guardan la hoja de estilos en la caché, reduciendo los costos de envío de información.
- $\overline{\text{Teempos}}$  de carga. Por la reducción en el peso de las páginas reduce la velocidad de carga.
- Precisión. La utilización de CSS permite un control mucho mayor sobre el diseño.
- · Mantenimiento.
- · Diseño unificado y flexibilidad.
	- $\frac{\mbox{Posicionamiento.} }{\mbox{limpio porque no llevan}}$ Las páginas diseñadas con CSS tienen un código más limpio porque no llevan diseño, sólo contenido

Las hojas de estilo CSS son un conjunto de reglas que enumeran en un fichero .css y que describen el aspecto que deben tener los diferentes elementos HTML de una página.

**Sintaxis** 

selector { propiedad: valor;

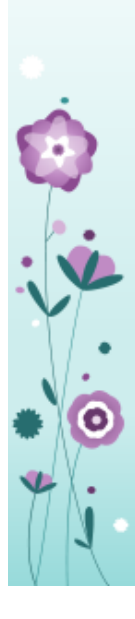

Selector. Permite especificar el elemento al que se aplica la regla.

Se pueden usar nombres de elementos en HTML (por ejemplo: body, h1), identificadores (Div) anteponiéndoles el carácter # y clases (Class)<br>anteponiendo el carácter. (punto)

Bloque de declaración. Se define entre llaves y está formado por una o varias declaraciones de estilo.

Cada una incluye la propiedad y su valor.

Los estilos CSS funcionan con una filosofía de patrones o plantillas, es decir, no es necesario especificar cada uno de los elementos, sino que se pueden definir reglas.

Ejemplo:

Los títulos de nivel 1 y 2 serán de color azul y un  $tamaño$  de fuente de  $20 \text{ y}$  16 pixeles respectivamente.

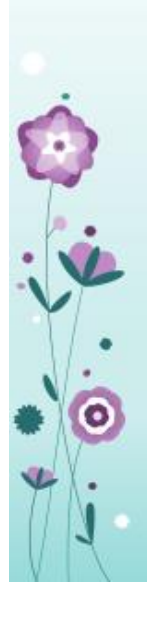

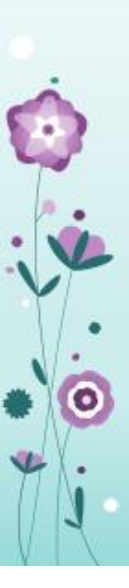

La propiedad y el valor tienen que estar separados por dos puntos y la declaración termina con punto y coma.

Nota: Cualquier equivocación al usar estos signos de puntuación, provoca que la regla no funcione.

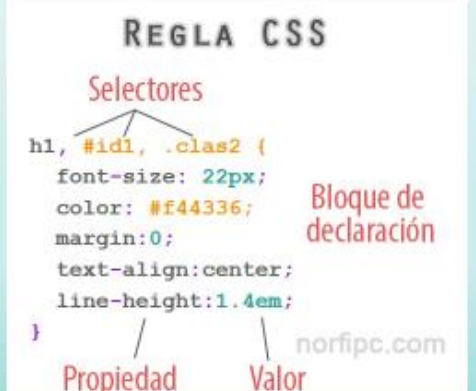

Los estilos css se emplean de varias formas:

1.- Encerrado entre las etiquetas STYLE en el área del encabezado o Head de la página.

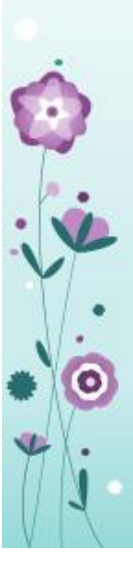

2.- Inline, insertando de forma independiente las instrucciones del estilo en cada bloque del código **HTML** 

3.- Utilizando las instrucciones escritas en un archivo externo al que se hace referencia mediante un link insertado en el área del Head de la página. El archivo de estilo se trata de un simple archivo de texto con la extensión .CSS

<br/> <br/>link href="./style/stylegreen.css" rel ="stylesheet" type ="text/css" media ="screen"/>

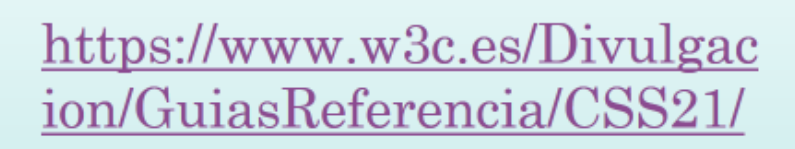

 $\hat{\bm{\psi}}$ 

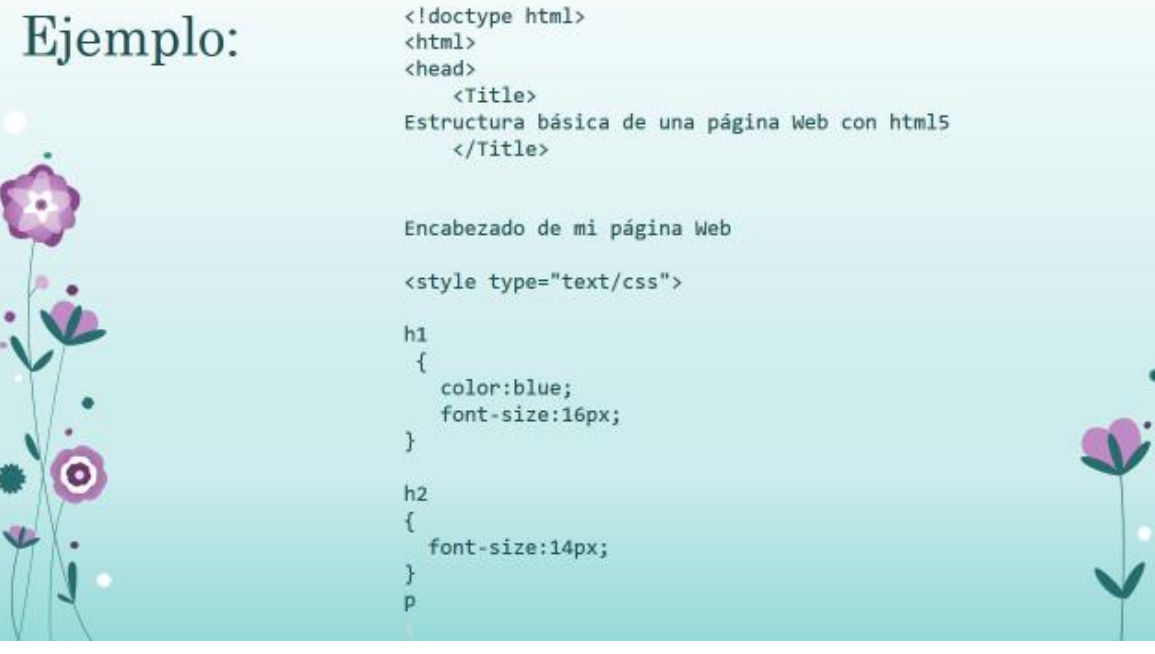

#### color:rgb(132,32,32);<br>text-align: left;  $\,$  }

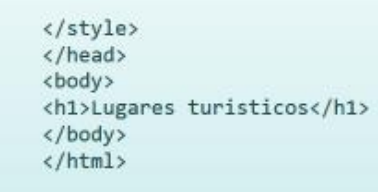

Anexo 2

Y

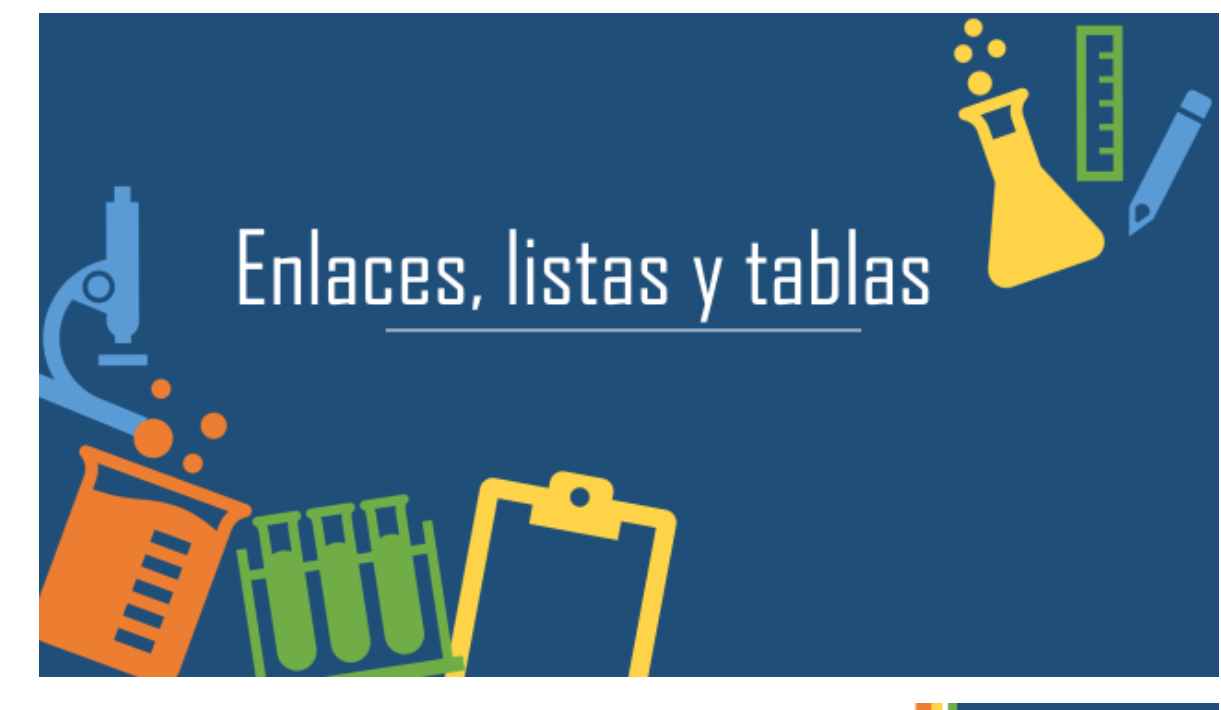

## Enlaces de hipertexto

- · Permiten conectar un documento con otros documentos u objetos. Colocando los enlaces, mediante el elemento ancla A.
- · <A href= "url del documento">texto del enlace</A>
- · Ejemplo:

<A href="https://tipsparatuviaje.com/platillos-de-comida-tipicamexicana">Los 30 platillos de comida típica mexicana más delicios  $os$ 

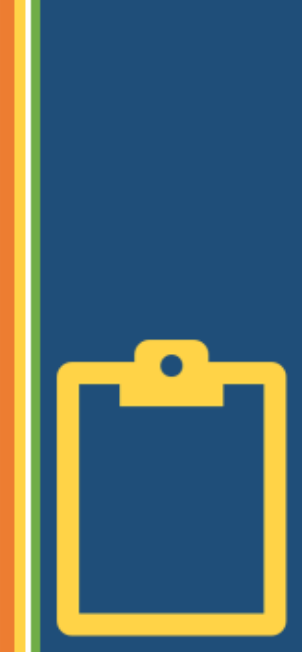

## La parte activa del ancla puede ser también una imagen.

<A href="https://tipsparatuviaje.com/platillos-de-comida-tipicamexicana"> <img src="escamoles.jpg"></A>">

Recordemos que : Para añadir espacio vertical se utiliza el elemento BR

 $<$ BR $>$ 

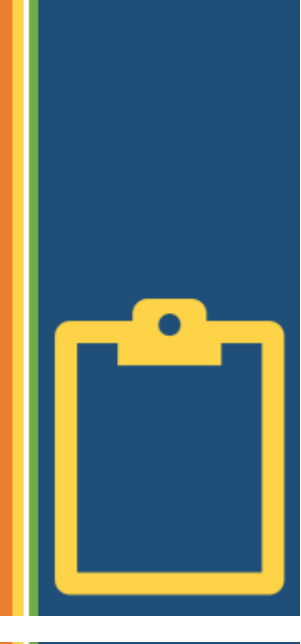

Para añadir espacio horizontal pude utilizarse el elemento **BLOCKQUOTE QUE INDENTA EL TEXTO HACIA LA DERECHA** 

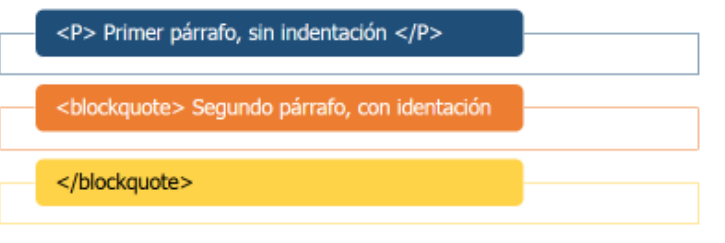

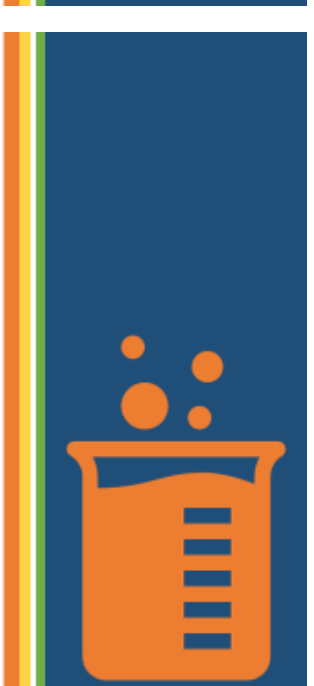

#### Ejemplo:

html>

<Title> Enlaces de hipertexto, listas, imagen, audio y vídeo

</Title>

<body bgcolor = "yellow">

<Center>

<H1> Gastronomía Mexicana </H1>

</Center>

<p size ="+3" align = "center"> Comida Tipica Mexicana

<A href="https://tipsparatuviaje.com/platillos-de-comida-tipica-<br>mexicana"> Los 30 platillos de comida tipica mexicana más deliciosos </A>

<br>  $str<sub>></sub>$ 

<br>

<A href="https://tipsparatuviaje.com/platillos-de-comida-tipica-<br>mexicana"> <img src="escamoles.jpg"></A>"> <br>

 $<sub>cr</sub>$  $<$ /p> <p size ="+5" > <Font color = "blue"> <i> <n> Platillos Típicos </n> </i></Font> <blockquote > \*Escamoles </blockquote> <blockquote > \*Tacos </blockquote> <blockquote > \*Tamales </blockquote> <blockquote > \*Enchiladas </blockquote>  $<$ /p> </body> </html>

## Enlaces a la misma página

Para crear enlaces a la misma página debemos de crear un identificador

utilizando el contendor Name

Nota: El identificador se colocará en la parte del programa donde se desee realizar el enlace

#### <a name = "salsa"> </a> salsa

El enlace href debe de colocarse en la palabra que permitirá realizar el enlace a otro sitio de la página web.

> <a href= "#salsa"> <DD> Chinicuiles  $\langle$ /a>

#### Ejemplo:

<html> <body>

<title> Enlace en la misma página </title> <h1> Bienvenidos al programa vinculos en la misma pagina web </h1> <a name ="inicio"> inicio </a> <br> <br> <p align = "Center" > En este espacio se lla mará al identificador llamado contenedor1 </p> <a href= "#contenedor1"> <br> Enlace al contenedor1  $\langle$ /a> <br> <br> <br> <br> <br>

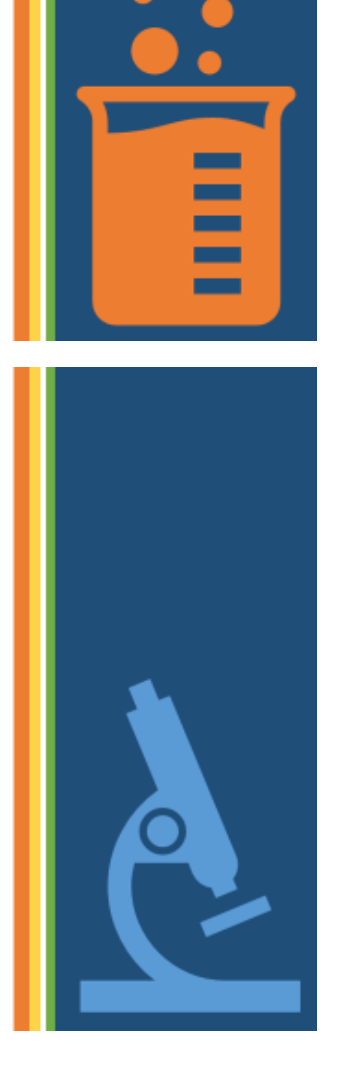

Ejemplo:

```
<br>
        <br>
        <br>
        <br>
         <p En este espacio se colocará el nombre del identifica
dor > \langle/p>
        <a name ="contenedor1"> contenedor1 </a>
        <a href= "#inicio">
             <br>
             Enlace al Inicio
        \langle/a>
        <br>
    </body>
</html>
```
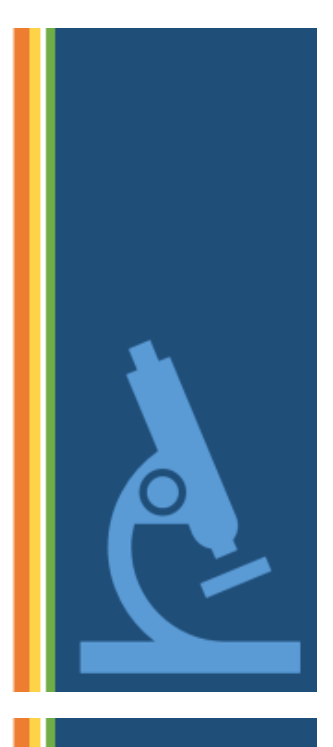

#### Listas

- Existen dos tipos de listas: la de definiciones o glosario y las<br>regulares (numeradas y sin numerar)
- · Lista de definiciones:
	- · Sirve para definir listas de tipo glosario, en las cuales aparecen una<br>serie de elementos con sus correspondientes definiciones.
- Sintaxis
- $<$ DL $>$

<DT> Primer elemento a definir <DD> Definición del primer elemento <DT> Segundo elemento a definir <DD> Definición del segundo elemento

 $$ 

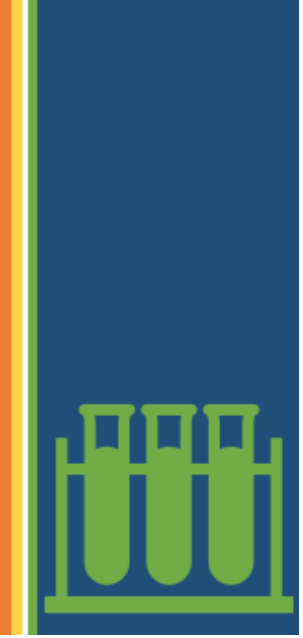

 $<$ DL $>$  $<$ DT $>$ Comida típica de Hidalgo <DD> Tlacoyos ahogados <DD> Chinicuiles <DD> Escamoles <DD> Barbacoa  $<$ /DT>  $<$ DT $>$ Comida típica de Veracruz <DD> Machuco <DD> Enchiladas <DD> Bocoles <DD> Huatape de camaron  $$ 

#### Líneas horizontales

· Una línea se dibuja por medio del elemento vacío HR Ejemplo:

 $H<sub>2</sub>$ 

<HR width = "300"> <HR size = "15" width = "150">

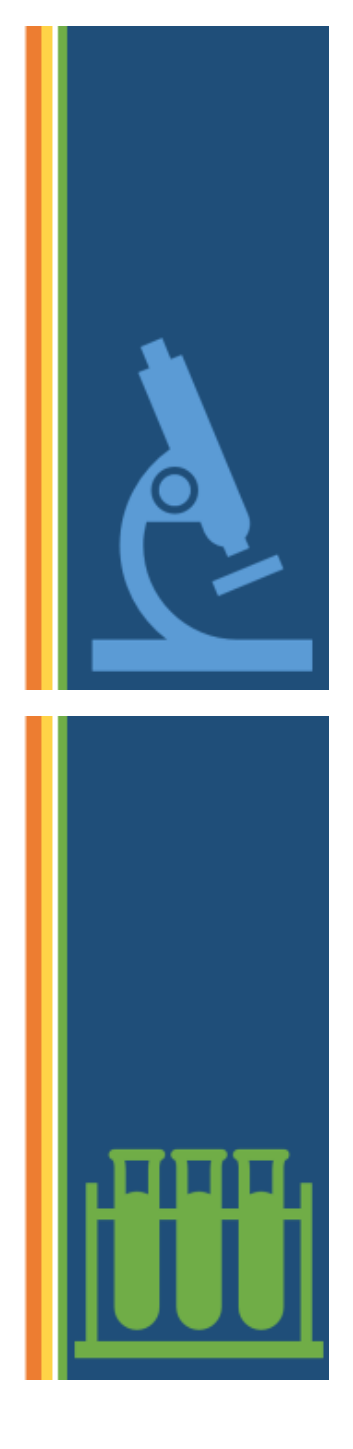

#### **Elemento OL**

#### El elemento O representa una lista ordenada de ítems

<p size ="+6" > <Font color = "blue"> <i> <n>Pasos para preparar una salsa de chinicuiles </n> </i> </p> </font>

- $<0$ L>
- ٠ <Ll> Ingredientes
- $<$ UL $>$ ×
- <LI>1/2 Kilo de chinicuiles
- <Ll>5 tomatillos ٠
- <LI>4 chiles serranos
- <Ll> 174 mm de agua
- $<$ /UL> ٠
- - <Ll> Procedimiento
- <LI> Resultado
- $<$ /OL>

#### **Tablas**

Es una colección de celdas agrupadas en filas y columnas.

El elemento Table indica el comienzo de la tabla Border realiza un borde doble a la tabla Caption permite escribir un título a la tabla El atributo align lo alinea ya sea encima de la tabla con Top o por debajo con Bottom El elemento TR define las filas Th define las celdas de encabezamiento Td define las celdas de datos

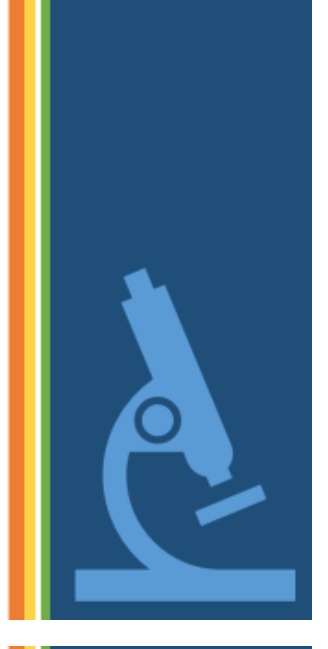

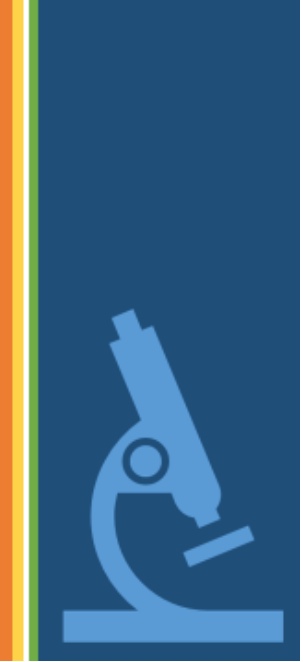

#### Atributos de las tablas

Background: Imagen de fondo

Bgcolor: Color de fondo

bgcolor= color (expresado en formato #RRGGBB o dado por su nombre)

Border: Anchura del borde

<table border> (un valor cero indica que no existe borde)

Bordercolor: Color borde de la tabla

Cellspacing: Anchura de la línea divisoria entre celdas

Cellpadding: Espacio entre el contenido de la celda y los bordes de ésta

Width: Anchura de la tabla. Puede venir expresada de manera absoluta, en número de pixeles, o en porcentaje respecto a la anchura total de la ventana del navegador.

```
<table border align ="center" bordercolor ="green" bgcolor =
"silver">
               <caption align="bottom" > <h3> <n>Sabores de mi
tierra </n></h3></caption>
           <tr>
                <th>Ingrediente</th>
                <th>Origen </th>
                <th>Propiedades </th>
            </tr>
<tr><td>Epazote</td>
    <td> México </td>
    <td>Medicinales</td>
</tr>
<tr><td>Aguacate</td>
    <td> Mesoamérica </td>
    <td>Gastronómicas</td>
    \langle/tr>
    <tr><td>Manzanilla</td>
        <td> Mesoamérica </td>
        <td>Medicinales</td>
        \langle/tr>
        </table>
```
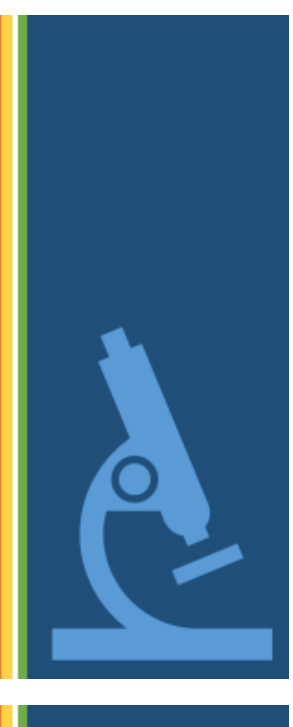

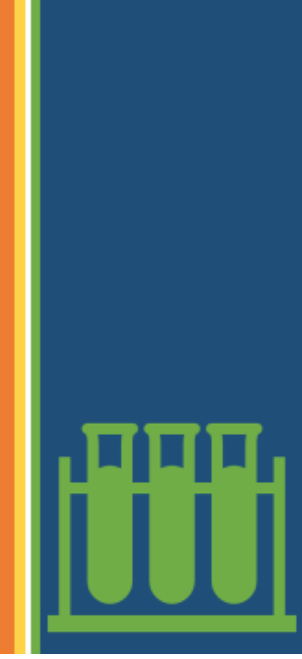

## Nota:

Si una celda de una tabla está vacía no se dibujan los bordes a su alrededor. Para evitar este efecto se suele colocar en la celda un espacio en blanco

#### &nbsp

<tr><td>Manzanilla</td> <td> Mesoamérica </td> <td>**&nbsp**</td>  $\langle$ /tr>

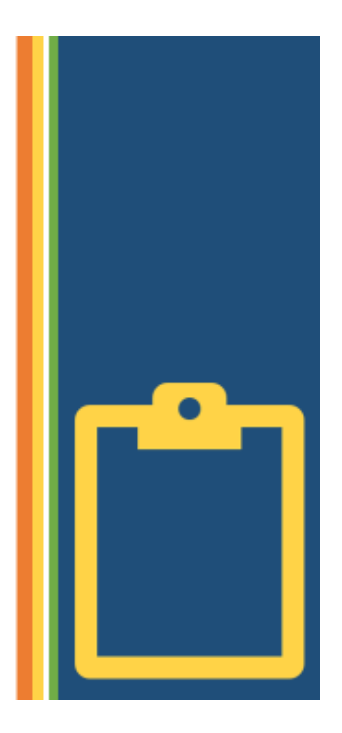

## Anexo 3

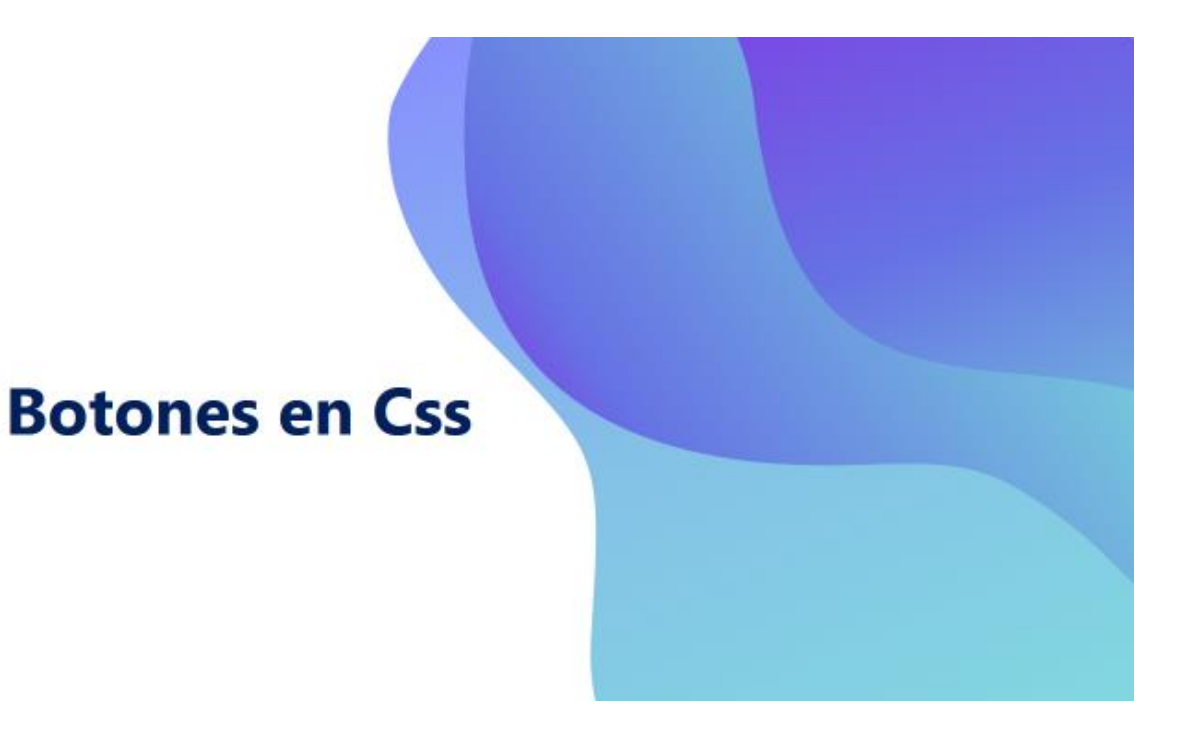

#### Los botones

Son elementos gráficos que permite desencadenar un evento dentro del programa.

# Generar un botón<br>con estilos Css

Dentro de un programa en Html con estilos Css, el botón (en este ejemplo) lo ubicaremos dentro de *div* que contiene elementos que no representan un significado semántico que contiene ya información general.

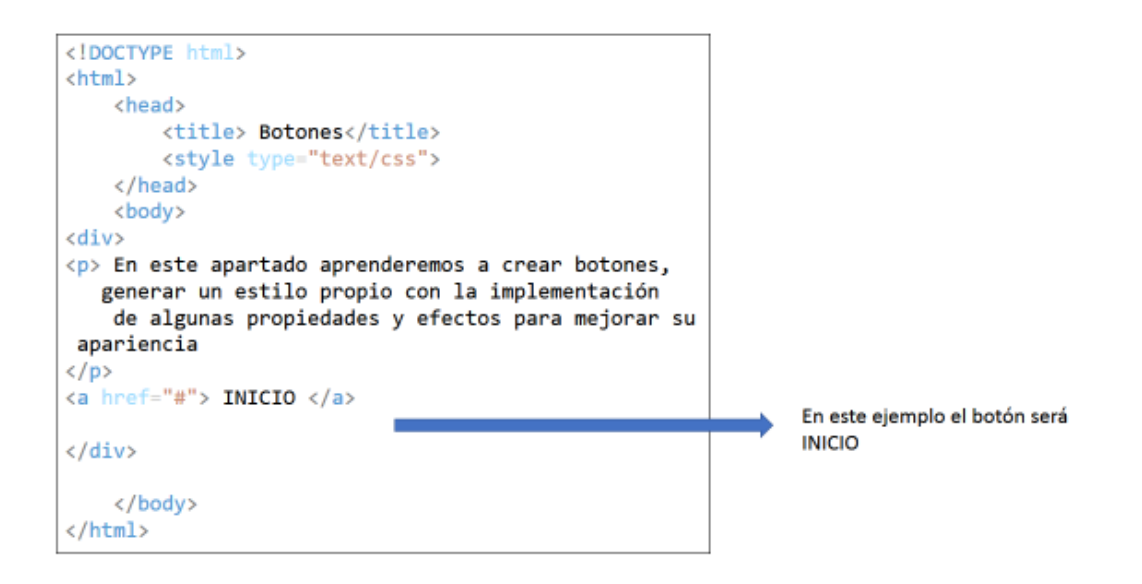

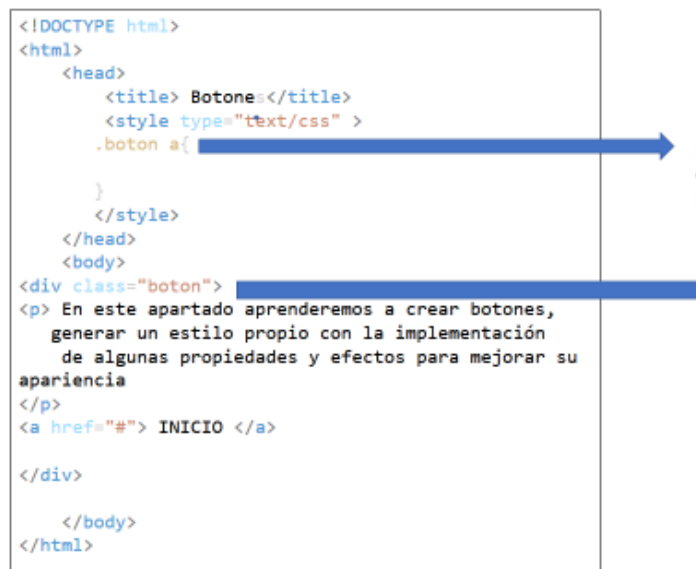

En esta parte indicamos las propiedades de la clase botón y que afectaran directamente al botón de INICIO

> Para facilitar el manejo del botón crearemos una clase llamada botón, por lo tanto el botón INICIO está dentro de la clase botón.

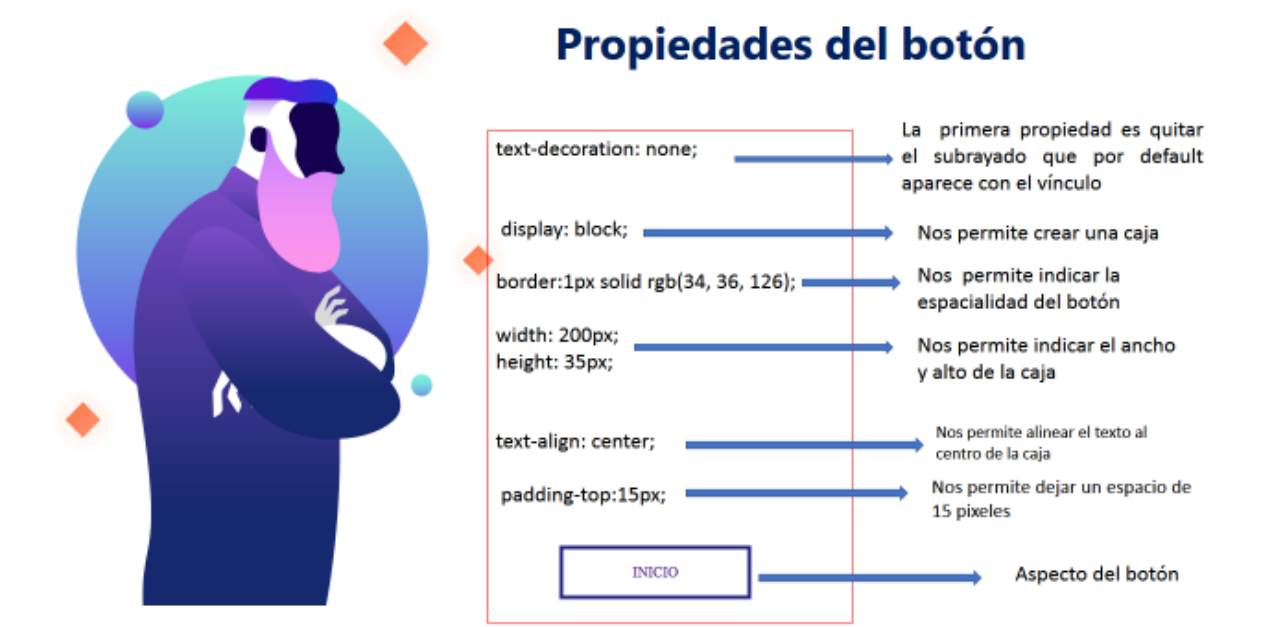

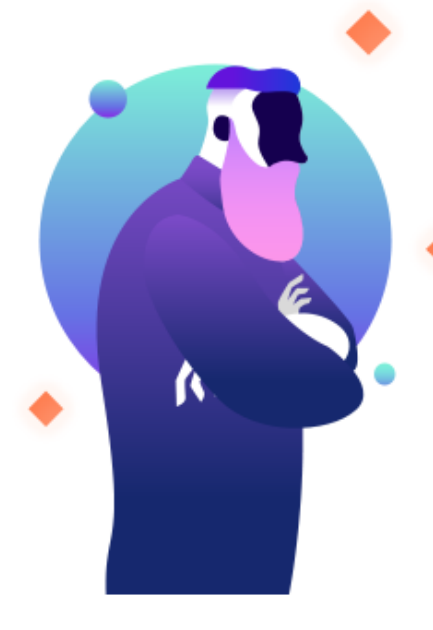

## Propiedades del botón

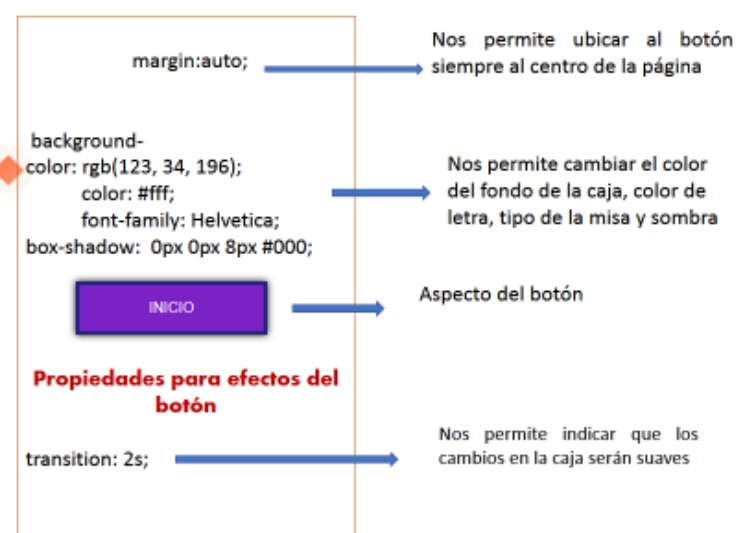

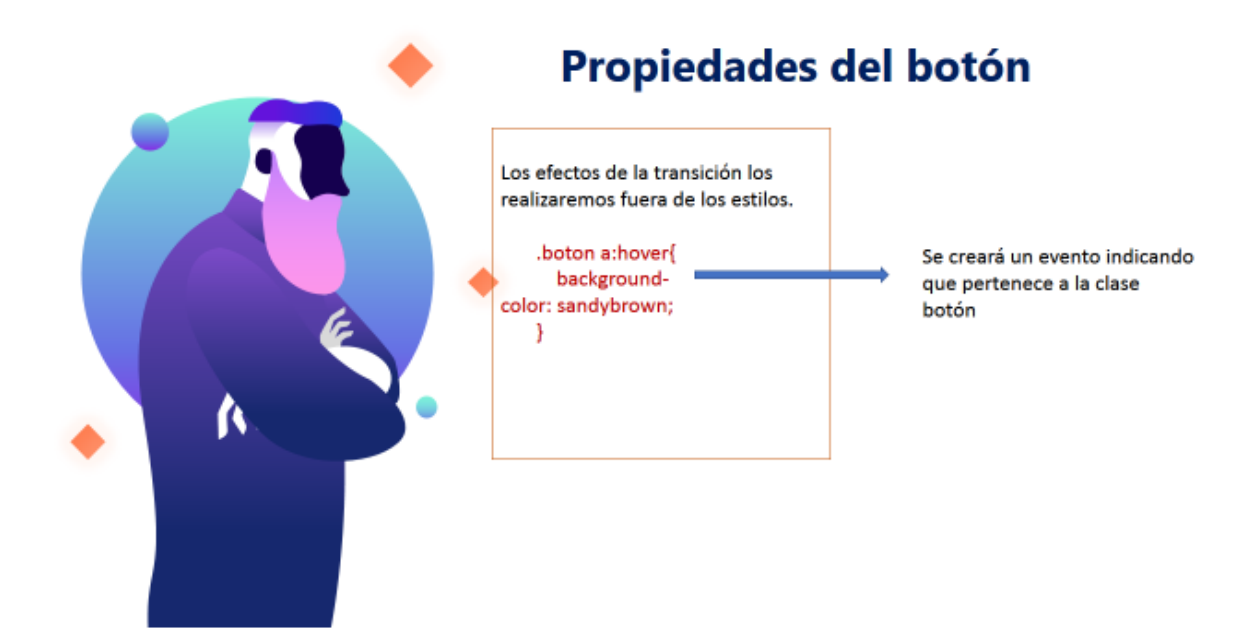

#### Programa

<!DOCTYPE html> <html> <head> <title> Botones</title>

<style type="text/css" >

boton a text-decoration: none: display: block: border:4px solid rgb(34, 36, 126); width: 200px; height: 35px; text-align: center; padding-top:15px; margin:auto;

background-color: rgb(123, 34, 196); color: Ifff; font-family: Helvetica;

 $\begin{array}{c} \text{transition: } \text{2s;}\\ \textcolor{blue}{\textbf{1}} \end{array}$ boton a:hover background-color: sandybrown;  $\mathbf{1}$ 

 $<$ /style>

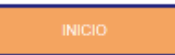

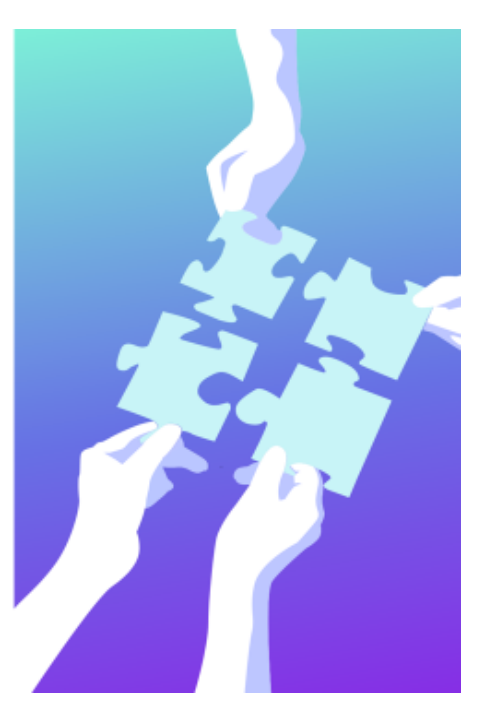

#### **Propiedades de los botones**

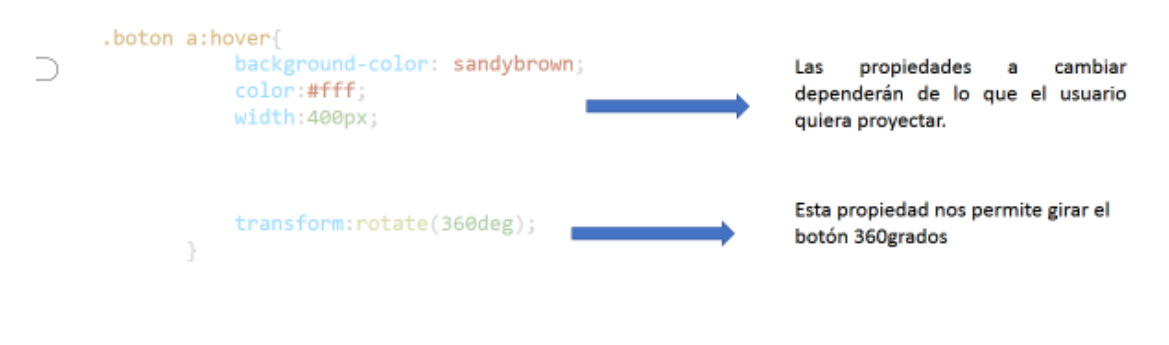

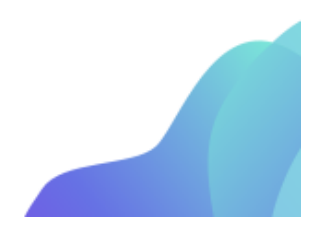

## El programa terminado es el siguiente:

```
<!DOCTYPE html>
                                                       transition: 2s;
<html>
    <head>
       <title> Botones</title>
                                                              ł
       <style type="text/css" >
       .boton a\{.boton a:before{
                                                                 content: ""
           text-decoration: none;
           display: block;
                                                                 background-
           border:4px solid rgb(34, 36, 126);
                                                     image: url("Alegria2.jpg");
           width: 200px;background-repeat: no-repeat;
           height: 35px;
                                                                 display: block;
           text-align: center;
                                                                 float: left;
           padding-top:15px;
           margin: auto;
                                                                 width:20px;
                                                                 height: 20px;
           background-color: rgb(123, 34, 196);
           color: #fff;
                                                             ŀ
           font-family: Helvetica;
           box-shadow: 0px 0px 8px #000;
           text-shadow: - 3px 3px 10px #000;
```

```
.boton a:hover{
           background-color: sandybrown;
           color:#fff;
           width:400px;
           transform: rotate(360deg);
       3
       </style>
    </head>
   <body>
<div class="boton">
<p> En este apartado aprenderemos a crear boton
es,
  generar un estilo propio con la implementaci
ón
   de algunas propiedades y efectos para mejor
ar su apariencia
\langle/p>
<a href="#"> INICIO </a>
\langle/div>
```
</body>  $\langle$ /html>